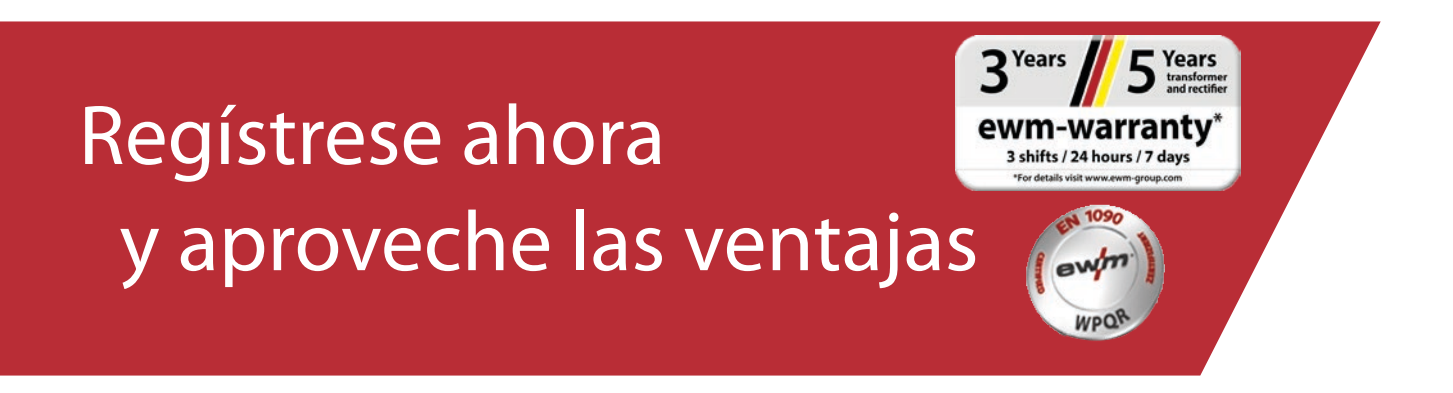

# Registro WPQR/garantía online

#### **1.º Sencillo registro WPQR y de garantía**

(1) Indique en la pantalla los **números de serie** (no es preciso introducir los ceros de relleno del número de serie) de los aparatos que ha adquirido o del paquete WPQR así como su fecha de adquisición.

**Los aparatos nuevos pueden registrarse hasta 30 días después de su compra. Transcurrido dicho periodo, póngase en contacto con nosotros por teléfono.**

- (2) Si en un mismo día ha adquirido varios aparatos, pulse el botón **«Aceptar fecha para todos los números de serie»** e indique todos los números de serie. Cuando introduzca el número de serie, aparecerá su denominación automáticamente.
- (3) Si desea registrar más de tres números de serie, pulse el botón **«Introducir más números de serie»** para acceder a los demás campos de entrada.
- (4) Mediante el botón «Ventajas» accederá a información sobre las ventajas de un contrato de mantenimiento para los productos registrados.
- (5) Si desea una oferta gratuita y no vinculante, solo tiene que pulsar la casilla correspondiente.
- (6) En el campo «Empresa» seleccione en la parte derecha de la lista desplegable el correspondiente distribuidor EWM. Si no lo encuentra, seleccione **«Otros»** e introduzca manualmente su nombre.
- (7) Pulsando el botón **«Continuar»** accederá a la pantalla de introducción de datos «Sus datos de contacto».

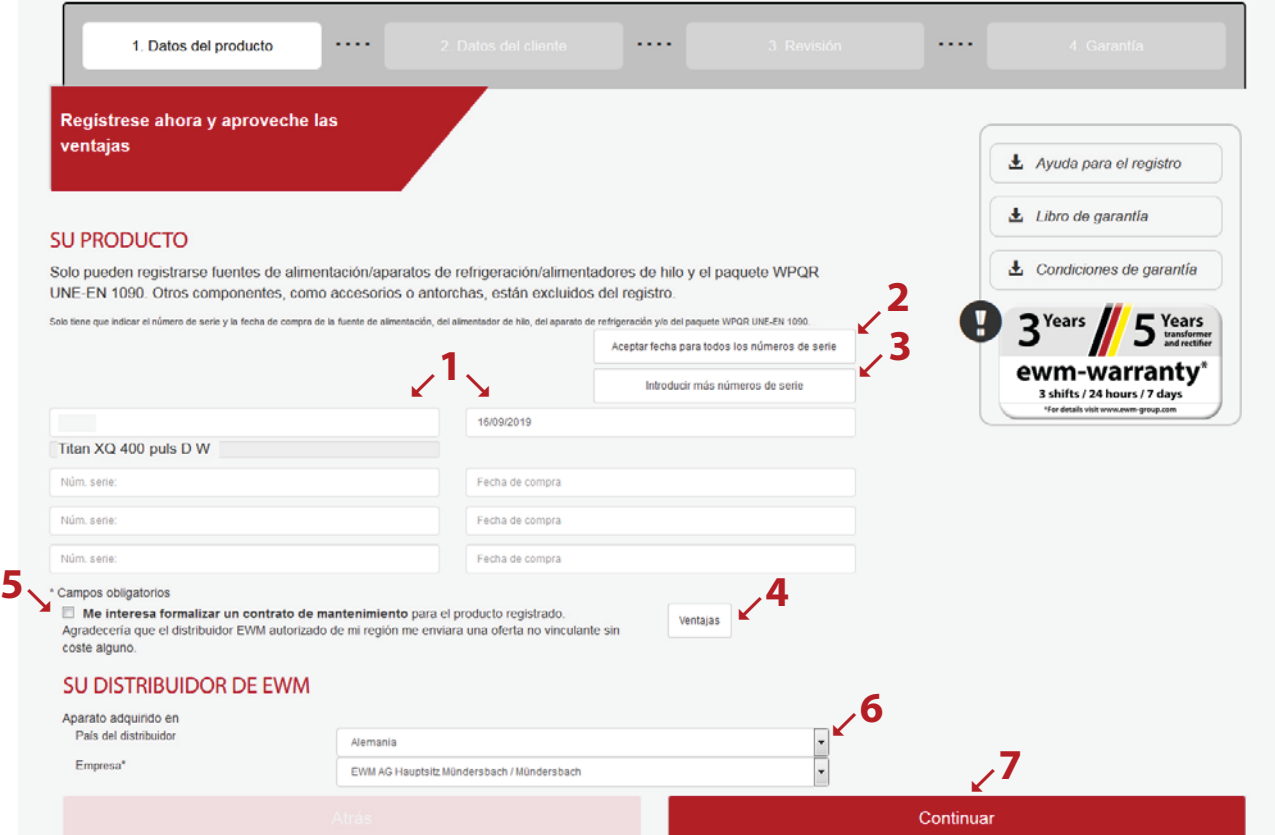

Rellene los campos con la información solicitada. Los campos marcados con \* son obligatorios.

(1) Pulsando el botón **«Continuar»** accederá a la pantalla de introducción de datos «Revisión».

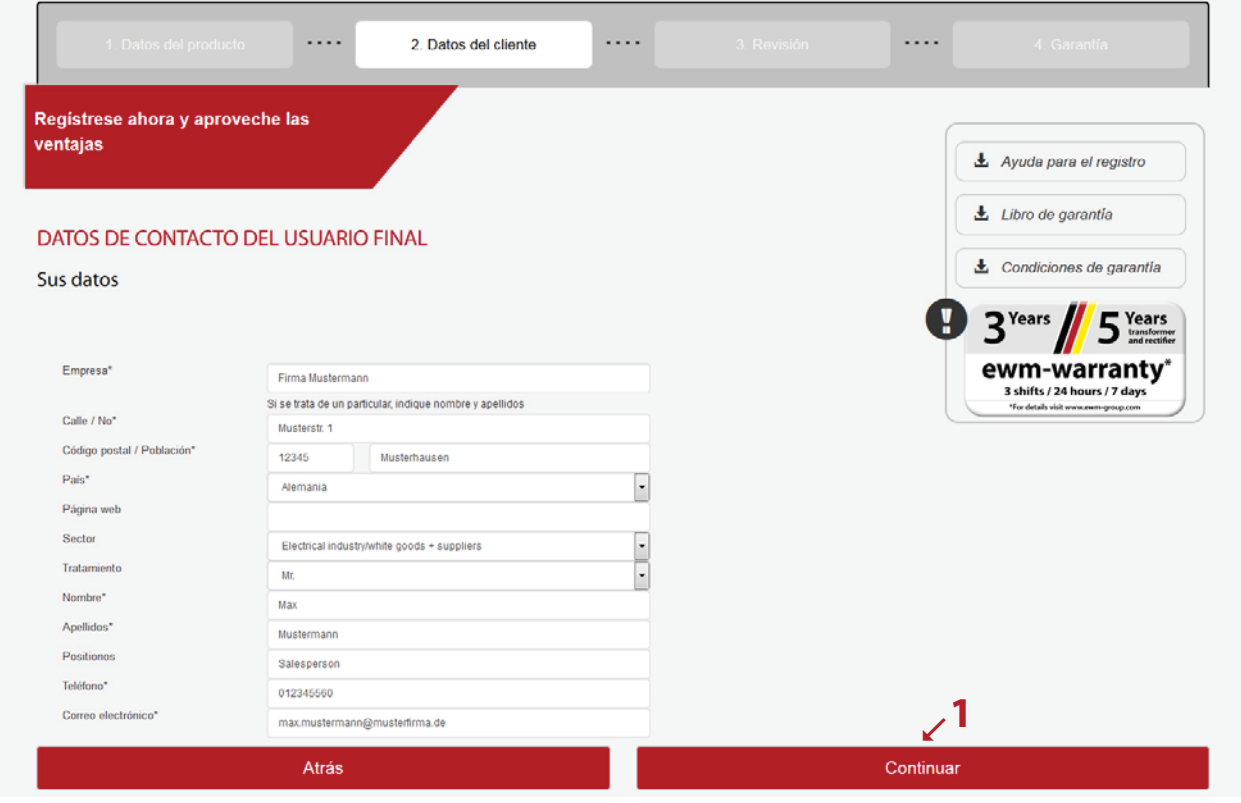

- (1) Aquí puede ver un resumen de los datos de su registro. Si desea recibir el **Newsletter**, marque la casilla correspondiente. Sus datos no se proporcionarán a terceros.
- (2) Importante: Debe marcar la casilla de **Política de privacidad** para confirmar que acepta nuestra normativa sobre Protección de Datos. Encontrará información sobre el uso de datos en el **botón (2a)**.
- (3) A continuación, haga clic en «Finalizar registro».

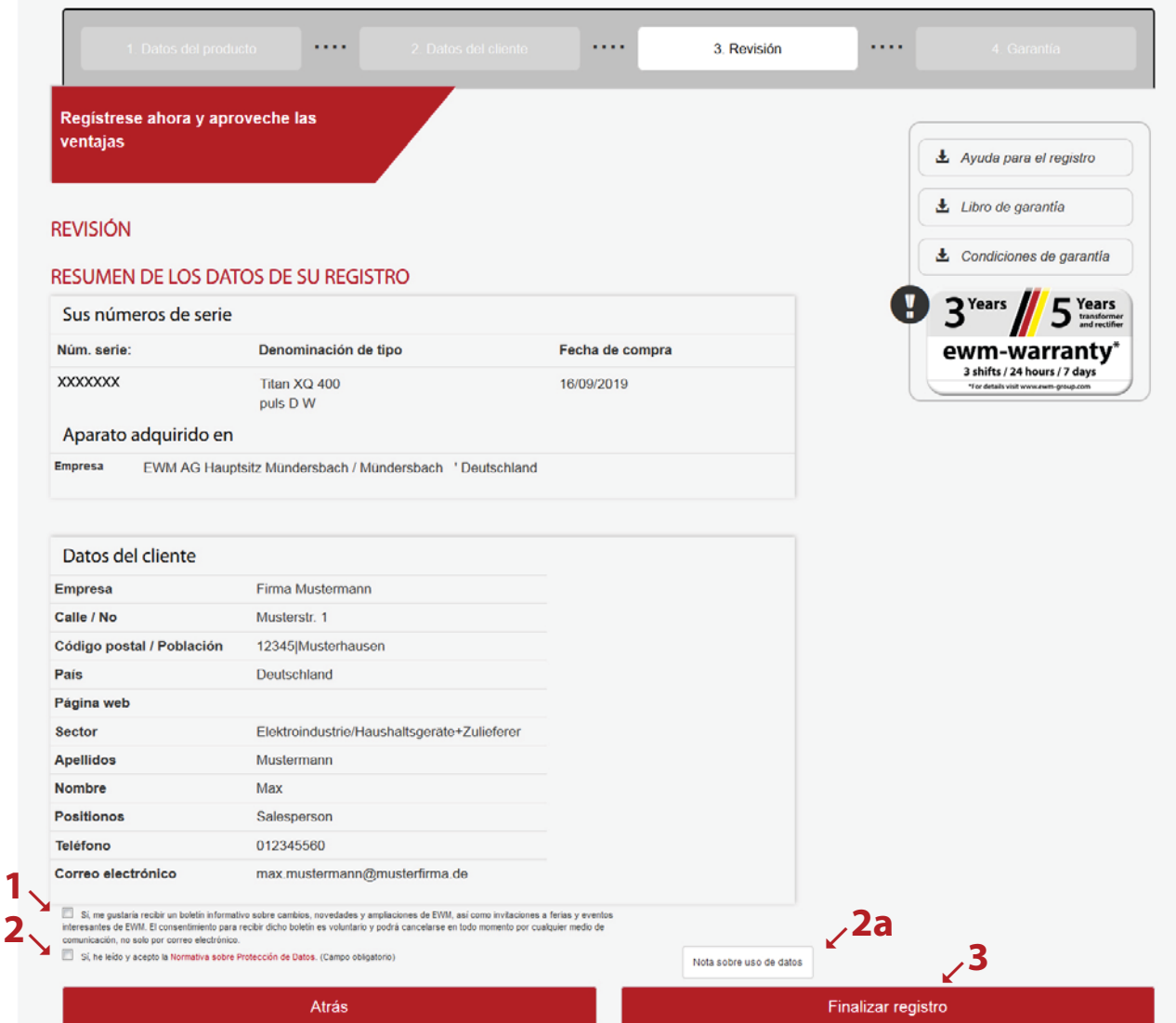

El registro se ha efectuado correctamente. Ahora puede descargar su paquete WPQR en los enlaces correspondientes sin coste alguno.

\*Solo los paquetes de aparatos con autorización WPQR son gratuitos. El enlace para descargar el paquete WPQR aparecerá únicamente en estos casos.

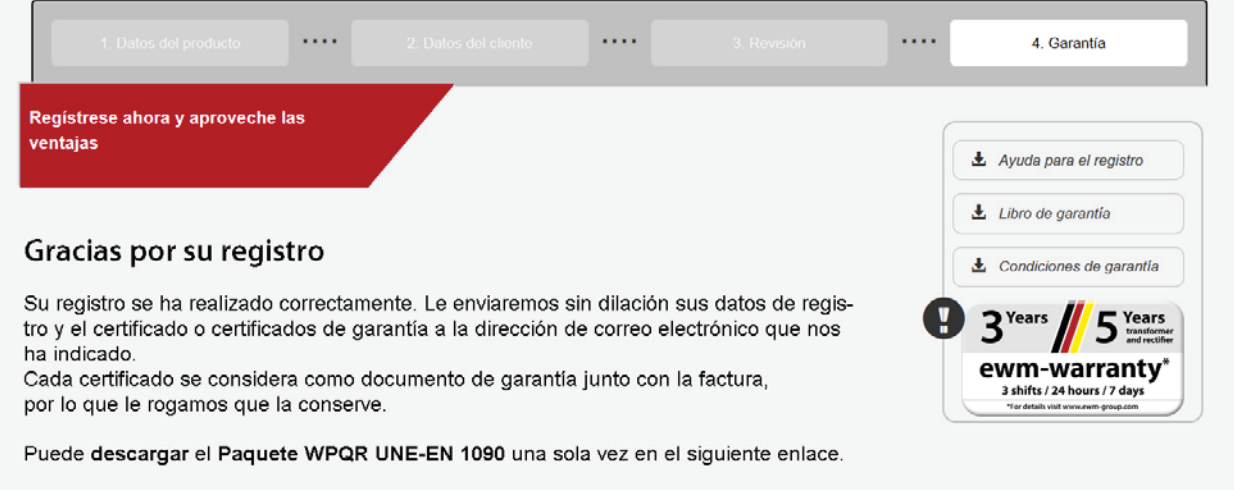

#### Descargar aquí el paquete WPQR UNE-EN 1090

Si desea descargar el paquete WPQR más adelante, puede hacerlo mediante el enlace que recibirá en paralelo en un correo electrónico.